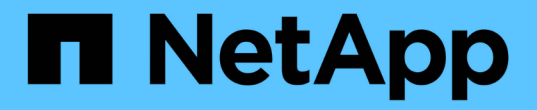

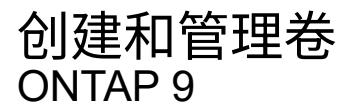

NetApp April 24, 2024

This PDF was generated from https://docs.netapp.com/zh-cn/ontap/volumes/create-volume-task.html on April 24, 2024. Always check docs.netapp.com for the latest.

# 目录

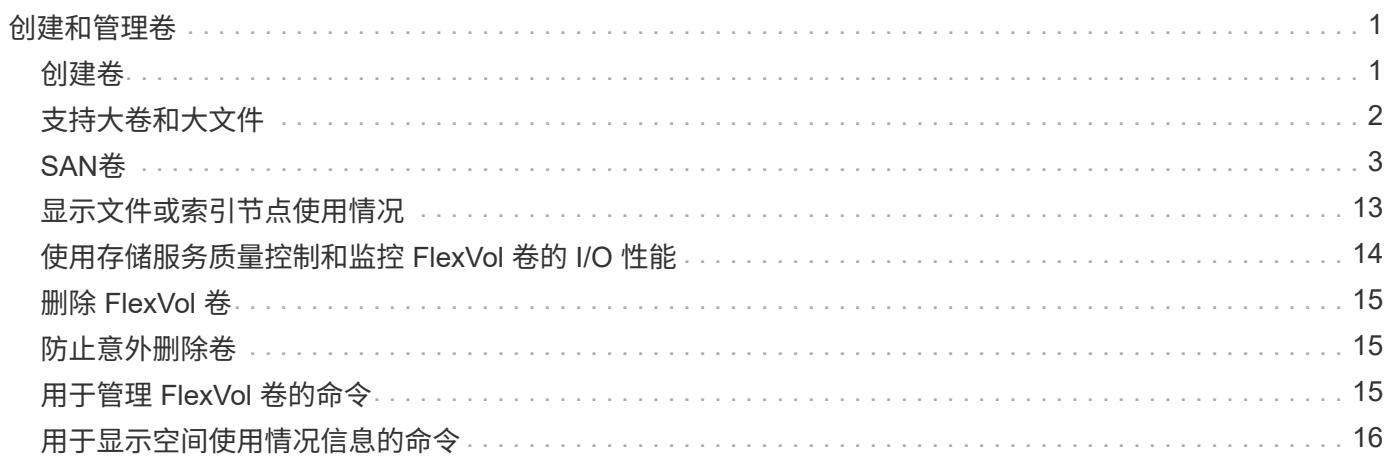

# <span id="page-2-0"></span>创建和管理卷

## <span id="page-2-1"></span>创建卷

您可以使用创建卷并指定其接合点和其他属性 volume create 命令:

关于此任务

卷必须包含 *junction path* ,才能使其数据可供客户端使用。您可以在创建新卷时指定接合路径。如果在创建卷 时未指定接合路径、则必须使用\_mount 在SVM命名空间中挂载此卷 volume mount 命令:

开始之前

- 新卷的 SVM 以及将为该卷提供存储的聚合必须已存在。
- 如果 SVM 包含关联聚合列表,则必须将该聚合包含在此列表中。
- 从ONTAP 9.13.1开始、您可以创建启用了容量分析和活动跟踪的卷。要启用容量或活动跟踪、请问题描述 volume create 命令 -analytics-state 或 -activity-tracking-state 设置为 on。

要了解有关容量分析和活动跟踪的更多信息、请参见 [启用文件系统分析。](https://docs.netapp.com/zh-cn/ontap/task_nas_file_system_analytics_enable.html)

#### 步骤

1. 创建卷

volume create -vserver *svm\_name* -volume *volume\_name* -aggregate *aggregate\_name* -size {integer[KB|MB|GB|TB|PB]} -security-style {ntfs|unix|mixed} -user *user\_name\_or\_number* -group *group\_name\_or\_number* -junction-path *junction\_path* [-policy *export\_policy\_name*]

。 -security style, -user, -group, -junction-path,和 -policy 选项仅适用于NAS卷。

的选项 -junction-path 包括:

◦ 直接位于root下、例如、 /new\_vol

您可以创建一个新卷并指定将其直接挂载到 SVM 根卷。

◦ 在现有目录下、例如、 /existing\_dir/new\_vol

您可以创建一个新卷并指定将其挂载到现有层次结构中的现有卷,以目录的形式表示。

例如、如果要在新目录(在新卷下的新层次结构中)中创建卷、 `/new\_dir/new\_vol`然后,必须先创建一个 与SVM根卷连接的新父卷。然后,您将在新父卷的接合路径(新目录)中创建新的子卷。

2. 验证是否已使用所需的接合点创建卷:

volume show -vserver *svm\_name* -volume *volume\_name* -junction

示例

以下命令将在SVM上创建一个名为users1的新卷 vs1.example.com 和聚合 aggr1。新卷可通过访问

/users。此卷的大小为 750 GB, 其卷保证类型为 volume (默认值)。

cluster1::> volume create -vserver vs1.example.com -volume users1 -aggregate aggr1 -size 750g -junction-path /users [Job 1642] Job succeeded: Successful cluster1::> volume show -vserver vs1.example.com -volume users1 -junction Junction Junction Vserver Volume Active Junction Path Path Source ----------------- ------- -------- --------------- ---------- vs1.example.com users1 true /users RW\_volume

以下命令会在 SVM"`vs1.example.com`" 和聚合 "`aggr1` " 上创建一个名为 "`home4` " 的新卷。目录 /eng/ 已 位于VS1 SVM的命名空间中、新卷可通过访问 /eng/home,将成为的主目录 /eng/ 命名空间。此卷的大小 为750 GB、其卷保证类型为 volume (默认情况下)。

cluster1::> volume create -vserver vs1.example.com -volume home4 -aggregate aggr1 -size 750g -junction-path /eng/home [Job 1642] Job succeeded: Successful cluster1::> volume show -vserver vs1.example.com -volume home4 -junction Junction Junction Vserver Volume Active Junction Path Path Source ---------------- ------- -------- --------------- ---------- vs1.example.com home4 true /eng/home RW\_volume

## <span id="page-3-0"></span>支持大卷和大文件

从ONTAP 9.12.1 P2开始、您可以创建新卷或修改现有卷、以支持最大卷大小为300 TB和 最大文件(LUN)大小为128 TB。

开始之前

- 集群上已安装ONTAP 9.12.1 P2或更高版本。
- 如果要在SnapMirror关系中的源集群上启用大卷支持、则必须在托管源卷的集群以及托管目标卷的集群上安 装ONTAP 9.12.1 P2或更高版本。
- 您是集群或SVM管理员。

### 创建新卷

步骤

1. 创建启用了大卷和文件支持的卷:

```
volume create -vserver _svm_name _-volume _volume name -aggregate
aggregate name -is-large-size-enabled true
```
示例

以下示例将创建一个启用了大卷和文件大小支持的新卷。

```
volume create -vserver vs1 -volume big_vol1 -aggregate aggr1 -is-large
-size-enabled true
```
## 修改现有卷

### 步骤

1. 修改卷以启用大型卷和文件支持:

```
volume modify -vserver svm name -volume volume name -is-large-size
-enabled true
```
### 示例

以下示例将修改现有卷以支持较大的卷和文件大小。

volume modify -vserver vs2 -volume data\_vol -is-large-size-enabled true

### 相关信息

- ["](https://docs.netapp.com/us-en/ontap/volumes/create-volume-task.html)[创建卷](https://docs.netapp.com/us-en/ontap/volumes/create-volume-task.html)["](https://docs.netapp.com/us-en/ontap/volumes/create-volume-task.html)
- ["](https://docs.netapp.com/us-en/ontap-cli-9141/)[命令参考](https://docs.netapp.com/us-en/ontap-cli-9141/)["](https://docs.netapp.com/us-en/ontap-cli-9141/)

## <span id="page-4-0"></span>**SAN**卷

## 关于 **SAN** 卷

ONTAP 提供了三个基本卷配置选项:厚配置,精简配置和半厚配置。每个选项都使用不同 的方式来管理卷空间以及 ONTAP 块共享技术的空间要求。了解这些选项的工作原理后, 您可以为您的环境选择最佳选项。

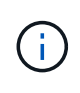

建议不要将 SAN LUN 和 NAS 共享放在同一个 FlexVol 卷中。您应专门为 SAN LUN 配置单独的 FlexVol 卷,并应专门为 NAS 共享配置单独的 FlexVol 卷。这样可以简化管理和复制部署,并与 Active IQ Unified Manager (以前称为 OnCommand Unified Manager) 中支持 FlexVol 卷的方 式类似。

#### 卷的精简配置

创建精简配置卷时, ONTAP 不会在创建卷时预留任何额外空间。在将数据写入卷时,卷会从聚合请求所需的存 储,以满足写入操作的要求。通过使用精简配置卷,您可以过量使用聚合,这样,当聚合用尽可用空间时,卷可 能无法保护所需的空间。

您可以通过设置精简配置的FlexVol卷来创建此卷 -space-guarantee 选项 none。

#### 卷厚配置

创建厚配置卷时, ONTAP 会从聚合中留出足够的存储空间,以确保可以随时写入卷中的任何块。在将卷配置为 使用厚配置时,您可以使用任何 ONTAP 存储效率功能,例如数据压缩和重复数据删除,以抵消更大的前期存储 需求。

您可以通过设置厚配置FlexVol卷来创建此卷 -space-slo (服务级别目标)选项 thick。

#### 卷的半厚配置

创建使用半厚配置的卷时, ONTAP 会从聚合中留出存储空间,以考虑卷大小。如果由于块共享技术正在使用块 而导致卷用尽可用空间,则 ONTAP 会尽力删除保护数据对象 ( Snapshot 副本以及 FlexClone 文件和 LUN ) ,以释放其所保留的空间。只要 ONTAP 能够足够快地删除保护数据对象,以跟上覆盖所需的空间,写入操作就 会继续成功。这称为 "`尽力服务` " 写入保证。

您不能在使用半厚配置的卷上使用重复数据删除,数据压缩和数据缩减等存储效率技术。

您可以通过设置半厚配置FlexVol卷来创建此卷 -space-slo (服务级别目标)选项 semi-thick。

#### 用于预留了空间的文件和 **LUN**

预留空间的文件或 LUN 是指在创建时分配存储的文件或 LUN 。过去, NetApp 一直使用术语 "`精简配置 LUN` " 来表示已禁用空间预留的 LUN (非空间预留 LUN )。

 $\left(\begin{smallmatrix} 1\ 1\end{smallmatrix}\right)$ 

 $(\; \; | \; \; )$ 

非空间预留文件通常不称为 "精简配置文件 " 。`

下表总结了在将这三个卷配置选项用于预留空间的文件和 LUN 时的主要区别:

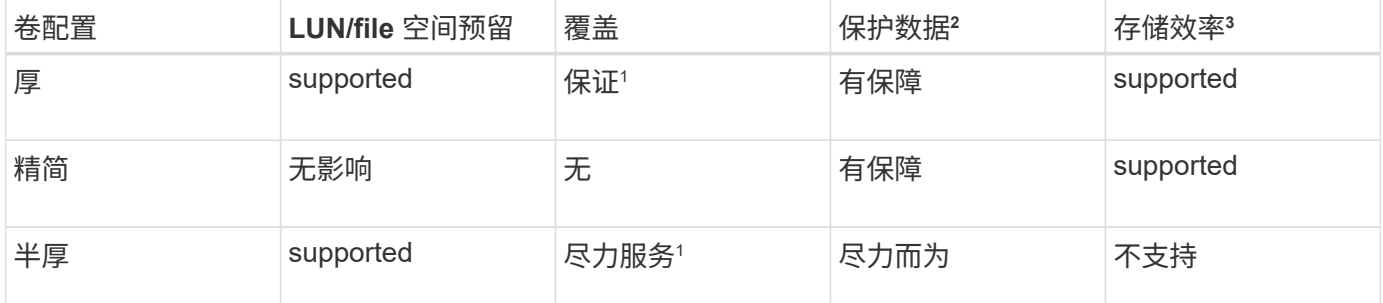

• 注释 \*

1. 要保证覆盖或提供尽力而为的覆盖保证,需要在 LUN 或文件上启用空间预留。

2. 保护数据包括 Snapshot 副本以及标记为自动删除的 FlexClone 文件和 LUN (备份克隆)。

3. 存储效率包括重复数据删除,数据压缩,任何未标记为自动删除的 FlexClone 文件和 LUN (活动克隆)

以及 FlexClone 子文件(用于副本卸载)。

### 支持 **SCSI** 精简配置 **LUN**

ONTAP 支持 T10 SCSI 精简配置 LUN 以及 NetApp 精简配置 LUN 。通过 T10 SCSI 精简配置,主机应用程序 可以支持 SCSI 功能,包括适用于块环境的 LUN 空间回收和 LUN 空间监控功能。SCSI 主机软件必须支持 T10 SCSI 精简配置。

您可以使用ONTAP space-allocation 用于在LUN上启用/禁用对T10精简配置的支持的设置。您可以使 用ONTAP space-allocation enable 用于在LUN上启用T10 SCSI精简配置的设置。

。 [-space-allocation {enabled|disabled}] 有关在ONTAP上启用/禁用对T10精简配置的支持以及启 用T10 SCSI精简配置的详细信息、请参见《LUN命令参考手册》中的命令。

#### ["ONTAP 9](http://docs.netapp.com/ontap-9/topic/com.netapp.doc.dot-cm-cmpr/GUID-5CB10C70-AC11-41C0-8C16-B4D0DF916E9B.html)[命令](http://docs.netapp.com/ontap-9/topic/com.netapp.doc.dot-cm-cmpr/GUID-5CB10C70-AC11-41C0-8C16-B4D0DF916E9B.html)["](http://docs.netapp.com/ontap-9/topic/com.netapp.doc.dot-cm-cmpr/GUID-5CB10C70-AC11-41C0-8C16-B4D0DF916E9B.html)

### 配置卷配置选项

您可以为卷配置精简配置,厚配置或半厚配置。

#### 关于此任务

设置 -space-slo 选项 thick 确保满足以下要求:

- 整个卷会在聚合中预先分配。您不能使用 volume create 或 volume modify 命令以配置卷的 -space -guarantee 选项
- 覆盖所需空间的 100% 为预留空间。您不能使用 volume modify 命令以配置卷的 -fractional -reserve 选项

设置 -space-slo 选项 semi-thick 确保满足以下要求:

- 整个卷会在聚合中预先分配。您不能使用 volume create 或 volume modify 命令以配置卷的 -space -guarantee 选项
- 不会为覆盖预留任何空间。您可以使用 volume modify 命令以配置卷的 -fractional-reserve 选项
- 已启用 Snapshot 副本自动删除。

#### 步骤

1. 配置卷配置选项:

volume create -vserver *vserver\_name* -volume *volume\_name* -aggregate *aggregate\_name* -space-slo none|thick|semi-thick -space-guarantee none|volume

。 -space-guarantee 选项默认为 none 适用于AFF系统和非AFDP卷。否则、默认为 volume。对于现 有FlexVol卷、请使用 volume modify 命令以配置配置选项。

以下命令将在 SVM vs1 上配置 vol1 以进行精简配置:

cluster1::> volume create –vserver vs1 -volume vol1 -space-guarantee none

以下命令将在 SVM vs1 上配置 vol1 以进行厚配置:

cluster1::> volume create –vserver vs1 -volume vol1 -space-slo thick

以下命令将在 SVM vs1 上配置 vol1 以进行半厚配置:

```
cluster1::> volume create –vserver vs1 -volume vol1 -space-slo semi-
thick
```
### 确定卷或聚合中的空间使用量

在ONTAP中启用某个功能可能会占用比预期更多的空间。ONTAP 可通过从三个视角查看 空间来帮助您确定空间的使用情况:卷,卷在聚合中的占用空间以及聚合。

由于卷,聚合或这两者的组合占用空间或空间不足,卷可能会用尽空间。通过从不同角度查看面向功能的空间使 用情况细分、您可以评估您可能需要调整或关闭哪些功能、或者是否应采取其他操作(例如增加聚合或卷的大小  $\vert$ 

您可以从以下任一视角查看空间使用情况详细信息:

• 卷的空间使用量

此视角提供了有关卷中空间使用量的详细信息,包括 Snapshot 副本的使用量。

使用 volume show-space 命令以查看卷的空间使用量。

从ONTAP 9.14.1开始、适用于具有的卷 [温度敏感](https://docs.netapp.com/zh-cn/ontap/volumes/enable-temperature-sensitive-efficiency-concept.html)[型存储](https://docs.netapp.com/zh-cn/ontap/volumes/enable-temperature-sensitive-efficiency-concept.html)[效率](https://docs.netapp.com/zh-cn/ontap/volumes/enable-temperature-sensitive-efficiency-concept.html)[\(T\(SSE\)\)](https://docs.netapp.com/zh-cn/ontap/volumes/enable-temperature-sensitive-efficiency-concept.html) 已启用、表示报告的卷上已用空间量 volume show-space -physical used command包含通过T(SSE)实现的空间节省。

• 卷在聚合中的占用空间

此视角提供了有关每个卷在所属聚合中使用的空间量的详细信息,包括卷的元数据。

使用 volume show-footprint 命令以查看卷在聚合中的占用空间。

• 聚合的空间使用量

此视角包括聚合中包含的所有卷的卷占用空间,为聚合 Snapshot 副本预留的空间以及其他聚合元数据的总 数。

WAFL 会将总磁盘空间的10%预留给聚合级别的元数据和性能。 用于维护聚合中的卷的空间将从WAFL 预留 中出来、并且无法更改。

从ONTAP 9.12.1开始、对于AFF平台和FAS500f平台、大于30 TB的聚合的WAFL预留从10%减少到5%。 从ONTAP 9.14.1开始、所有FAS平台上的精简适用场景聚合都相同、从而使聚合中的可用空间增加5%。

使用 storage aggregate show-space 命令以查看聚合的空间使用量。

磁带备份和重复数据删除等某些功能会使用空间来存储卷中的元数据以及直接从聚合中获取的元数据。从卷和卷 占用空间的角度来看,这些功能显示的空间使用量不同。

### 相关信息

- ["](https://kb.netapp.com/Advice_and_Troubleshooting/Data_Storage_Software/ONTAP_OS/Space_Usage)[知识库](https://kb.netapp.com/Advice_and_Troubleshooting/Data_Storage_Software/ONTAP_OS/Space_Usage)[文](https://kb.netapp.com/Advice_and_Troubleshooting/Data_Storage_Software/ONTAP_OS/Space_Usage)[章](https://kb.netapp.com/Advice_and_Troubleshooting/Data_Storage_Software/ONTAP_OS/Space_Usage)[:空间使用量](https://kb.netapp.com/Advice_and_Troubleshooting/Data_Storage_Software/ONTAP_OS/Space_Usage)["](https://kb.netapp.com/Advice_and_Troubleshooting/Data_Storage_Software/ONTAP_OS/Space_Usage)
- ["](https://www.netapp.com/blog/free-up-storage-capacity-upgrade-ontap/)[升级](https://www.netapp.com/blog/free-up-storage-capacity-upgrade-ontap/)[到](https://www.netapp.com/blog/free-up-storage-capacity-upgrade-ontap/)[ONTAP 9.12.1](https://www.netapp.com/blog/free-up-storage-capacity-upgrade-ontap/)[可](https://www.netapp.com/blog/free-up-storage-capacity-upgrade-ontap/)[释](https://www.netapp.com/blog/free-up-storage-capacity-upgrade-ontap/)[放](https://www.netapp.com/blog/free-up-storage-capacity-upgrade-ontap/)[5%](https://www.netapp.com/blog/free-up-storage-capacity-upgrade-ontap/)[的存储容量](https://www.netapp.com/blog/free-up-storage-capacity-upgrade-ontap/)["](https://www.netapp.com/blog/free-up-storage-capacity-upgrade-ontap/)

## 自动删除 **Snapshot** 副本

您可以定义并启用用于自动删除 Snapshot 副本和 FlexClone LUN 的策略。自动删除 Snapshot 副本和 FlexClone LUN 有助于管理空间利用率。

关于此任务

您可以自动从读写卷中删除 Snapshot 副本,并从读写父卷中删除 FlexClone LUN 。您不能设置从只读卷自动 删除 Snapshot 副本,例如 SnapMirror 目标卷。

### 步骤

1. 使用定义并启用用于自动删除Snapshot副本的策略 volume snapshot autodelete modify 命令:

请参见 volume snapshot autodelete modify 手册页、了解有关可与此命令结合使用以定义满足需要 的策略的参数的信息。

以下命令将启用Snapshot副本自动删除、并将触发器设置为 snap\_reserve 对于vs0.example.com Storage Virtual Machine (SVM)中的vol3卷:

cluster1::> volume snapshot autodelete modify -vserver vs0.example.com -volume vol3 -enabled true -trigger snap reserve

以下命令可自动删除 vs0.example.com Storage Virtual Machine ( SVM )中的卷 vol3 的 Snapshot 副本和 标记为自动删除的 FlexClone LUN :

cluster1::> volume snapshot autodelete modify -vserver vs0.example.com -volume vol3 -enabled true -trigger volume -commitment try -delete-order oldest first -destroy-list lun clone, file clone

聚合级 Snapshot 副本的工作方式与卷级 Snapshot 副本不同,并由 ONTAP 自动管理。删除 聚合 Snapshot 副本的选项始终处于启用状态,有助于管理空间利用率。

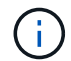

如果触发器参数设置为 snap\_reserve 对于聚合、Snapshot副本会一直保留、直到预留空 间超过阈值容量为止。因此、即使触发器参数未设置为也是如此 snap\_reserve, 则命令 中Snapshot副本使用的空间将列为 0 因为系统会自动删除这些Snapshot副本。此外, Snapshot 副本在聚合中使用的空间会被视为可用空间,并包含在命令的可用空间参数中。

将卷配置为在其已满时自动提供更多空间

当 FlexVol 卷已满时, ONTAP 可以使用各种方法尝试自动为卷提供更多可用空间。您可 以根据应用程序和存储架构的要求选择 ONTAP 可以使用的方法以及使用的顺序。

### 关于此任务

ONTAP 可以使用以下一种或两种方法自动为已满的卷提供更多可用空间:

• 增加卷的大小(称为 *autogrow* )。

如果卷包含的聚合具有足够的空间来支持更大的卷,则此方法非常有用。您可以对 ONTAP 进行配置,以设 置卷的最大大小。根据写入卷的数据量与当前已用空间量和设置的任何阈值的关系,系统会自动触发增加。

不会触发自动增长来支持创建 Snapshot 副本。如果尝试创建 Snapshot 副本且空间不足,则即使启用了自 动增长, Snapshot 副本创建也会失败。

• 删除 Snapshot 副本, FlexClone 文件或 FlexClone LUN 。

例如,您可以将 ONTAP 配置为自动删除未链接到克隆卷或 LUN 中 Snapshot 副本的 Snapshot 副本,也可 以定义您希望 ONTAP 先删除哪些 Snapshot 副本—最旧或最新的 Snapshot 副本。您还可以确定 ONTAP 应在何时开始删除 Snapshot 副本—例如,当卷接近全满或卷的 Snapshot 预留接近全满时。

如果同时启用这两种方法,则可以指定 ONTAP 在卷接近全满时首先尝试哪种方法。如果第一种方法不能为卷提 供足够的额外空间,则 ONTAP 接下来会尝试另一种方法。

默认情况下, ONTAP 会首先尝试增加卷的大小。在大多数情况下,最好使用默认配置,因为删除 Snapshot 副 本后,它将无法还原。但是,如果您需要尽可能避免增加卷的大小,可以将 ONTAP 配置为在增加卷大小之前删 除 Snapshot 副本。

### 步骤

1. 如果希望ONTAP在卷已满时尝试增加卷的大小、请使用为此卷启用自动增长功能 volume autosize 命令 grow 模式。

请记住,当卷增长时,它会从关联聚合中占用更多可用空间。如果您依赖于卷在需要时的增长能力,则必须 监控关联聚合中的可用空间,并在需要时添加更多可用空间。

- 2. 如果希望 ONTAP 在卷已满时删除 Snapshot 副本, FlexClone 文件或 FlexClone LUN ,请为这些对象类型 启用自动删除。
- 3. 如果同时启用了卷自动增长功能以及一项或多项自动删除功能、请使用选择ONTAP为卷提供可用空间应使用 的第一种方法 volume modify 命令 -space-mgmt-try-first 选项

要指定首先增加卷大小(默认值)、请使用 volume\_grow。要指定先删除Snapshot副本、请使用 snap\_delete。

将卷配置为自动增长和缩减其大小

您可以将 FlexVol 卷配置为根据其当前所需的空间量自动增长和缩减。如果聚合可以提供 更多空间,则自动增长有助于防止卷空间不足。自动缩减可防止卷超出所需大小,从而腾 出聚合中的空间供其他卷使用。

您需要的内容

FlexVol 卷必须处于联机状态。

关于此任务

自动缩减只能与自动增长结合使用,以满足不断变化的空间需求,而不能单独使用。启用自动缩减后, ONTAP 会自动管理卷的缩减行为,以防止自动增长和自动缩减操作出现无限循环。

随着卷的增长,它可以包含的最大文件数可能会自动增加。卷缩减后,其可包含的最大文件数保持不变,并且卷 不能自动缩减到低于其当前最大文件数对应的大小。因此,可能无法将卷一直自动缩减到其原始大小。

默认情况下,卷可以增长到的最大大小为启用自动增长时大小的 120% 。如果需要确保卷的大小可以增长到大 于该大小,则必须相应地设置卷的最大大小。

步骤

1. 将卷配置为自动增长和缩减其大小:

volume autosize -vserver vserver\_namevol\_name -mode grow\_shrink

以下命令将为名为test2的卷启用自动大小更改。卷配置为在已满 60% 时开始缩减。默认值用于开始增长的 时间及其最大大小。

cluster1::> volume autosize -vserver vs2 test2 -shrink-threshold-percent 60 vol autosize: Flexible volume "vs2:test2" autosize settings UPDATED.

Volume modify successful on volume: test2

同时启用自动缩减和自动 **Snapshot** 副本删除的要求

如果满足特定配置要求,则自动缩减功能可与 Snapshot 副本自动删除结合使用。

如果要同时启用自动缩减功能和 Snapshot 副本自动删除,则您的配置必须满足以下要求:

- 必须将ONTAP配置为在尝试删除Snapshot副本之前尝试增加卷大小( -space-mgmt-try-first 选项必须 设置为 volume\_grow)。
- Snapshot副本自动删除的触发条件必须是卷已满( trigger 参数必须设置为 volume)。

自动缩减功能如何与 **Snapshot** 副本删除交互

由于自动缩减功能会缩减 FlexVol 卷的大小,因此也会影响自动删除卷 Snapshot 副本的时 间。

自动缩减功能通过以下方式与自动删除卷 Snapshot 副本进行交互:

• 如果两者都是 grow\_shrink 自动大小模式和Snapshot副本自动删除功能处于启用状态、卷大小缩减时、可 能会触发Snapshot副本自动删除。

这是因为 Snapshot 预留基于卷大小的百分比(默认为 5% ),而该百分比现在基于较小的卷大小。这可能 会使发生原因 Snapshot 副本从预留中溢出并自动删除。

• 如果 grow\_shrink 如果启用了自动大小模式、而您手动删除了Snapshot副本、则可能会触发卷自动收缩。

## 解决 **FlexVol** 卷已满和过度分配警报

当 FlexVol 卷空间即将用尽时, ONTAP 会发出 EMS 消息,以便您可以通过为已满的卷提 供更多空间来采取更正操作。了解警报类型及其解决方法有助于确保数据可用性。

如果将卷描述为 *full* ,则表示卷中可供活动文件系统(用户数据)使用的空间百分比已降至低于(可配置)阈 值。当卷变为 *overallocate* 时, ONTAP 用于元数据和支持基本数据访问的空间已用尽。有时,通常为其他目的 预留的空间可用于保持卷正常运行,但空间预留或数据可用性可能会面临风险。

过度分配可以是逻辑分配,也可以是物理分配。 Logical Overallocation means that space reserved to honour future space commitments, such as space reservation, has been used for another purpose  $\delta$  physical overallocation\_means that the volume is running out of physical blocks to use.处于此状态的卷面临拒绝写入, 脱机或可能导致控制器中断的风险。

由于元数据已使用或预留的空间,卷可能会超过 100% 已满。但是,已满超过 100% 的卷可能会分配过度,也 可能不会分配过度。如果 qtree 级别和卷级别的共享位于同一个 FlexVol 或 SCVMM 池中,则 qtree 在 FlexVol 共享上显示为目录。因此,您需要注意不要意外删除它们。

下表介绍了卷填充度和过度分配警报,可用于解决问题描述的操作以及不采取措施的风险:

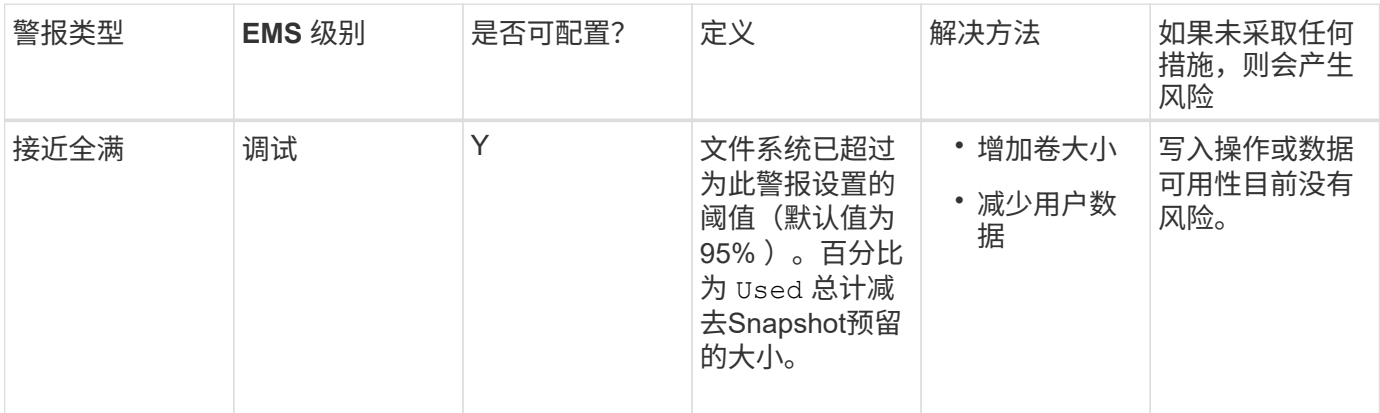

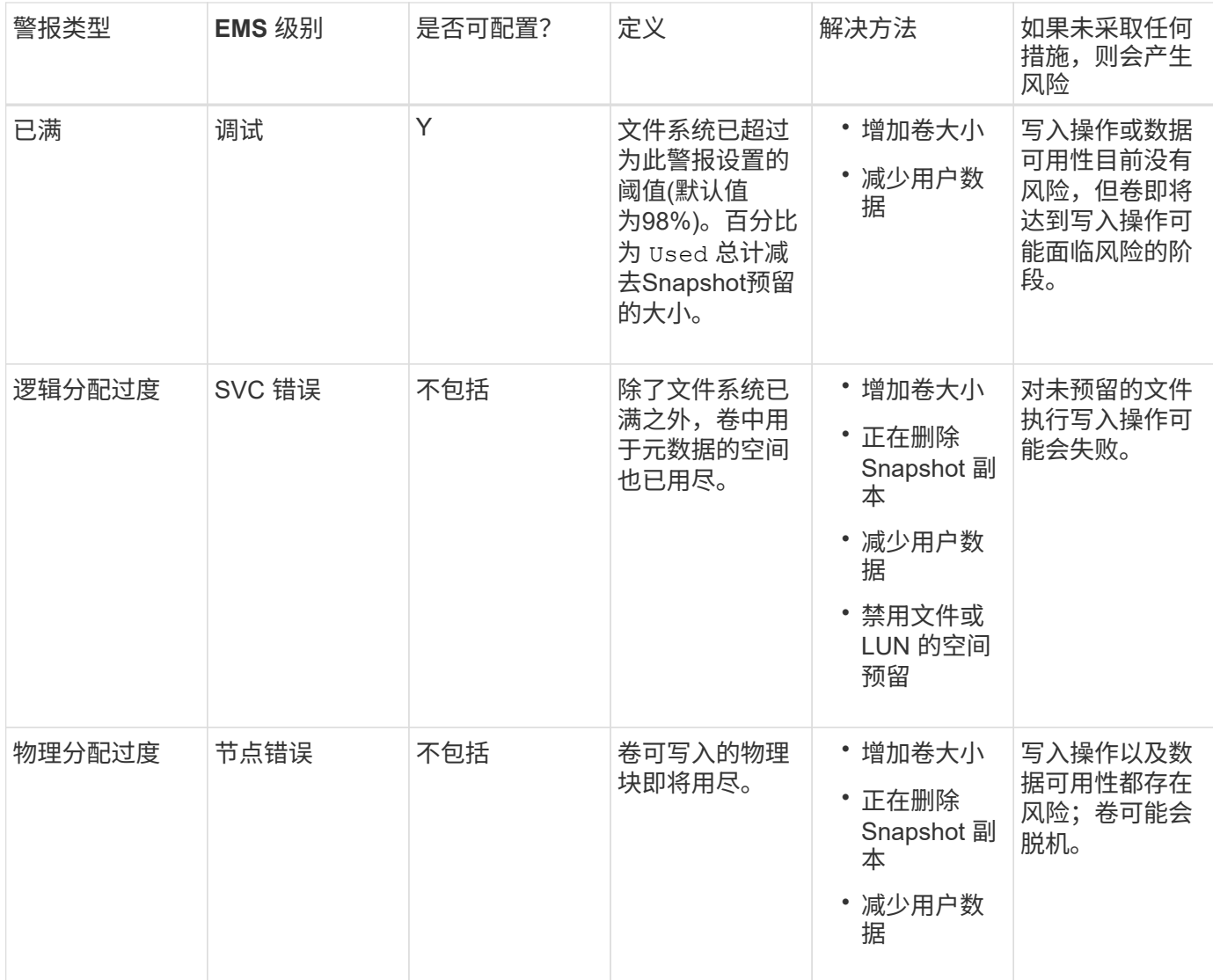

每当超过卷的阈值时,无论填充度百分比是上升还是下降,都会生成 EMS 消息。当卷的填量级别降至阈值以下 时、为 volume ok 已生成EMS消息。

## 解决聚合填充度和过度分配警报

当聚合空间即将用尽时, ONTAP 会发出 EMS 消息,以便您可以通过为完整聚合提供更多 空间来采取更正操作。了解警报类型以及如何处理这些警报有助于确保数据可用性。

如果将聚合描述为 *full* ,则表示聚合中可供卷使用的空间百分比已降至预定义的阈值以下。当聚合变为 *overallocate* 时, ONTAP 用于元数据和支持基本数据访问的空间已用尽。有时,通常为其他目的预留的空间可 用于保持聚合正常运行,但与聚合关联的卷的卷保证或数据可用性可能会面临风险。

过度分配可以是逻辑分配,也可以是物理分配。\_Logical Overallocation\_means that space reserved to honour future space commitments, such as volume guarantees. physical overallocation means that the aggregate is running out of physical blocks to use.处于此状态的聚合面临拒绝写入,脱机或可能导致控制器中断的风险。

下表介绍了聚合已满和过度分配警报,可用于解决问题描述的操作以及不采取措施的风险。

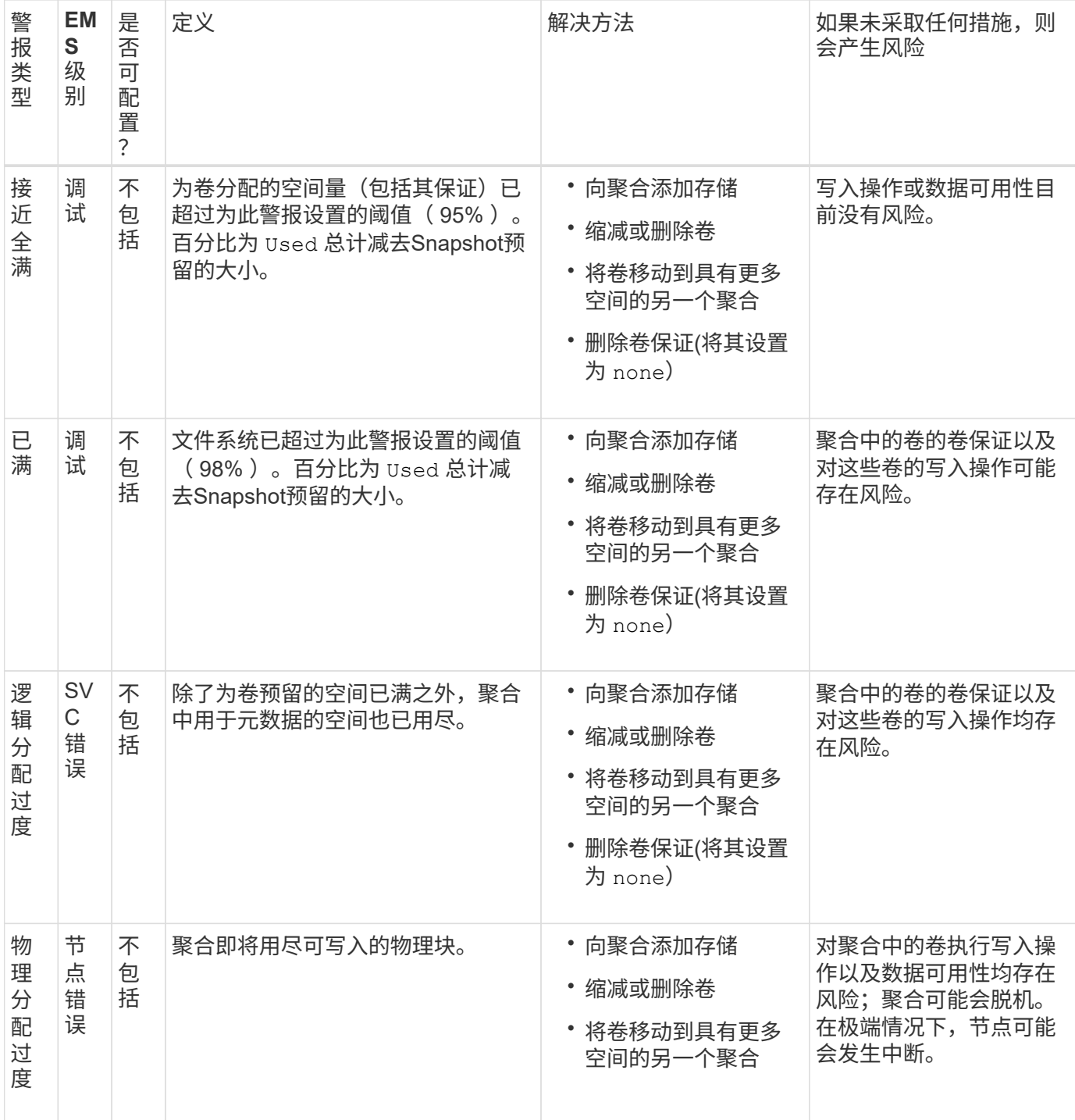

每当超过聚合的阈值时,无论填充度百分比是上升还是下降,都会生成 EMS 消息。当聚合的填量级别降至阈值 以下时、将显示 aggregate ok 已生成EMS消息。

## 设置预留百分比的注意事项

预留百分比也称为 \_lun overwrite reserve ,用于为 FlexVol 卷中预留了空间的 LUN 和文 件禁用覆盖预留。这有助于最大限度地提高存储利用率,但如果您的环境因空间不足导致 写入操作失败而受到负面影响,则必须了解此配置所具有的要求。

预留百分比设置以百分比表示;唯一有效的值为 0 和 100 百分比。预留百分比设置是卷的一个属性。

将预留百分比设置为 0 提高存储利用率。但是、如果卷的可用空间不足、则访问卷中数据的应用程序可能会发 生数据中断、即使卷保证设置为也是如此 volume。但是,通过正确配置和使用卷,您可以最大限度地减少写入 失败的可能性。ONTAP为预留百分比设置为的卷提供"`尽力确保最佳结果`"写入保证 0 满足\_all\_以下要求时:

- 未使用重复数据删除
- 未使用数据压缩
- 未使用 FlexClone 子文件
- 所有 FlexClone 文件和 FlexClone LUN 均已启用自动删除

这不是默认设置。您必须在创建时或创建 FlexClone 文件或 FlexClone LUN 后通过修改来显式启用自动删 除。

- 未使用 ODX 和 FlexClone 副本卸载
- 卷保证设置为 volume
- 文件或LUN空间预留为 enabled
- 卷Snapshot预留设置为 0
- 卷Snapshot副本自动删除为 enabled 承诺级别为 destroy`的销毁列表 `lun clone,vol clone,cifs share,file clone,sfsr`和触发器 `volume

此设置还可确保在必要时删除 FlexClone 文件和 FlexClone LUN 。

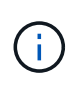

- 如果满足上述所有要求、但更改率较高、则在极少数情况下、Snapshot副本自动删除可能会 落后、从而导致卷空间不足。
- 如果满足上述所有要求、并且未使用Snapshot副本、则可以保证卷写入不会用尽空间。

此外,您还可以选择使用卷自动增长功能来降低需要自动删除卷 Snapshot 副本的可能性。如果启用自动增长功 能,则必须监控关联聚合中的可用空间。如果聚合已满,无法增加卷,则随着卷中的可用空间耗尽,可能会删除 更多 Snapshot 副本。

如果无法满足上述所有配置要求、并且需要确保卷不会用尽空间、则必须将卷的预留百分比设置为 100。这需要 预先准备更多的可用空间,但可以保证即使使用上述技术,数据修改操作也会成功。

预留百分比设置的默认值和允许值取决于卷的保证:

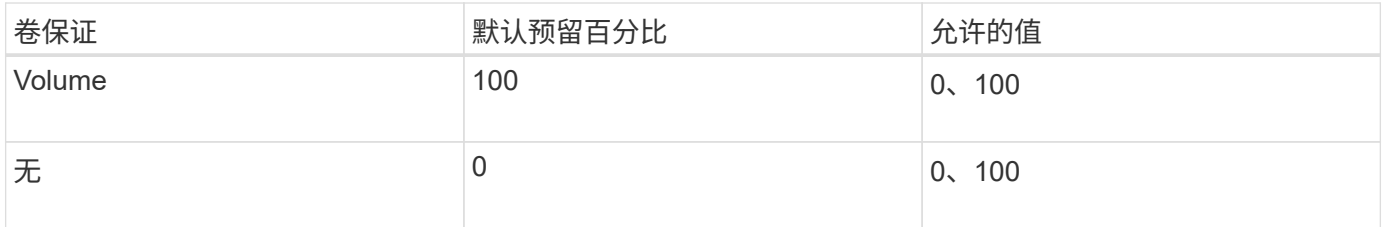

## <span id="page-14-0"></span>显示文件或索引节点使用情况

FlexVol 卷可以包含的文件数量上限。了解卷包含的文件数有助于确定是否需要增加卷的( 公有)索引节点数,以防止它们达到最大文件限制。

#### 关于此任务

公有索引节点可以是可用的(它们不与文件关联),也可以是已用的(它们指向文件)。卷的可用索引节点数等 于卷的索引节点总数减去已用索引节点数(文件数)。

如果 qtree 级别和卷级别的共享位于同一个 FlexVol 或 SCVMM 池中,则 qtree 在 FlexVol 共享上显示为目录。 因此,您需要注意不要意外删除它们。

#### 步骤

1. 要显示卷的索引节点使用情况,请输入以下命令:

volume show -vserver <SVM\_name> -volume <volume\_name> -fields files

示例

```
cluster1::*> volume show -vserver vs1 -volume vol1 -fields files
Vserver Name: vs1
Files Used (for user-visible data): 98
```
## <span id="page-15-0"></span>使用存储服务质量控制和监控 **FlexVol** 卷的 **I/O** 性能

您可以通过将卷分配给存储服务质量策略组来控制 FlexVol 卷的输入 / 输出( I/O )性能。 您可以控制 I/O 性能,以确保工作负载实现特定的性能目标,或者限制对其他工作负载产 生负面影响的工作负载。

关于此任务

策略组强制实施最大吞吐量限制(例如 100 MB/ 秒)。您可以在不指定最大吞吐量的情况下创建策略组,从而 可以在控制工作负载之前监控性能。

您还可以将 SVM , LUN 和文件分配给策略组。

在将卷分配给策略组时,请注意以下要求:

• 卷必须包含在策略组所属的 SVM 中。

您可以在创建策略组时指定 SVM 。

• 如果将卷分配给策略组,则不能将包含该卷的 SVM 或任何子 LUN 或文件分配给策略组。

有关如何使用存储 QoS 的详细信息,请参见 ["](https://docs.netapp.com/zh-cn/ontap/system-admin/index.html)[《](https://docs.netapp.com/zh-cn/ontap/system-admin/index.html)[系统管理参考](https://docs.netapp.com/zh-cn/ontap/system-admin/index.html)》["](https://docs.netapp.com/zh-cn/ontap/system-admin/index.html)。

步骤

- 1. 使用 qos policy-group create 命令以创建策略组。
- 2. 使用 volume create 命令或 volume modify 命令 -qos-policy-group 用于将卷分配给策略组的参 数。
- 3. 使用 qos statistics 用于查看性能数据的命令。

4. 如有必要、请使用 qos policy-group modify 命令以调整策略组的最大吞吐量限制。

## <span id="page-16-0"></span>删除 **FlexVol** 卷

您可以删除不再需要的或包含损坏数据的 FlexVol 卷。

您需要的内容

任何应用程序都不能访问要删除的卷中的数据。

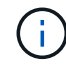

如果您意外删除了某个卷、请参见知识库文章 ["](https://kb.netapp.com/Advice_and_Troubleshooting/Data_Storage_Software/ONTAP_OS/How_to_use_the_Volume_Recovery_Queue)[如](https://kb.netapp.com/Advice_and_Troubleshooting/Data_Storage_Software/ONTAP_OS/How_to_use_the_Volume_Recovery_Queue)[何](https://kb.netapp.com/Advice_and_Troubleshooting/Data_Storage_Software/ONTAP_OS/How_to_use_the_Volume_Recovery_Queue)[使用卷](https://kb.netapp.com/Advice_and_Troubleshooting/Data_Storage_Software/ONTAP_OS/How_to_use_the_Volume_Recovery_Queue)[恢](https://kb.netapp.com/Advice_and_Troubleshooting/Data_Storage_Software/ONTAP_OS/How_to_use_the_Volume_Recovery_Queue)[复](https://kb.netapp.com/Advice_and_Troubleshooting/Data_Storage_Software/ONTAP_OS/How_to_use_the_Volume_Recovery_Queue)[队](https://kb.netapp.com/Advice_and_Troubleshooting/Data_Storage_Software/ONTAP_OS/How_to_use_the_Volume_Recovery_Queue)[列](https://kb.netapp.com/Advice_and_Troubleshooting/Data_Storage_Software/ONTAP_OS/How_to_use_the_Volume_Recovery_Queue)["](https://kb.netapp.com/Advice_and_Troubleshooting/Data_Storage_Software/ONTAP_OS/How_to_use_the_Volume_Recovery_Queue)。

步骤

1. 如果卷已挂载,请将其卸载:

volume unmount -vserver vserver name -volume volume name

- 2. 如果此卷属于某个SnapMirror关系、请使用删除此关系 snapmirror delete 命令:
- 3. 如果卷处于联机状态,请使卷脱机:

volume offline -vserver vserver name volume name

4. 删除卷:

volume delete -vserver vserver name volume name

## 结果

此时将删除此卷以及任何关联的配额策略和 qtree 。

## <span id="page-16-1"></span>防止意外删除卷

默认卷删除行为有助于恢复意外删除的 FlexVol 卷。

答 volume delete 针对类型为的卷的请求 RW 或 DP (如中所示 volume show 命令输出)将使该卷变为部分删 除状态。默认情况下,它会在恢复队列中保留至少 12 小时,然后才会被完全删除。

有关详细信息、请参见知识库文章 ["](https://kb.netapp.com/Advice_and_Troubleshooting/Data_Storage_Software/ONTAP_OS/How_to_use_the_Volume_Recovery_Queue)[如](https://kb.netapp.com/Advice_and_Troubleshooting/Data_Storage_Software/ONTAP_OS/How_to_use_the_Volume_Recovery_Queue)[何](https://kb.netapp.com/Advice_and_Troubleshooting/Data_Storage_Software/ONTAP_OS/How_to_use_the_Volume_Recovery_Queue)[使用卷](https://kb.netapp.com/Advice_and_Troubleshooting/Data_Storage_Software/ONTAP_OS/How_to_use_the_Volume_Recovery_Queue)[恢](https://kb.netapp.com/Advice_and_Troubleshooting/Data_Storage_Software/ONTAP_OS/How_to_use_the_Volume_Recovery_Queue)[复](https://kb.netapp.com/Advice_and_Troubleshooting/Data_Storage_Software/ONTAP_OS/How_to_use_the_Volume_Recovery_Queue)[队](https://kb.netapp.com/Advice_and_Troubleshooting/Data_Storage_Software/ONTAP_OS/How_to_use_the_Volume_Recovery_Queue)[列](https://kb.netapp.com/Advice_and_Troubleshooting/Data_Storage_Software/ONTAP_OS/How_to_use_the_Volume_Recovery_Queue)["](https://kb.netapp.com/Advice_and_Troubleshooting/Data_Storage_Software/ONTAP_OS/How_to_use_the_Volume_Recovery_Queue)。

## <span id="page-16-2"></span>用于管理 **FlexVol** 卷的命令

您可以使用 ONTAP 命令行界面使用特定的命令来管理 FlexVol 卷。

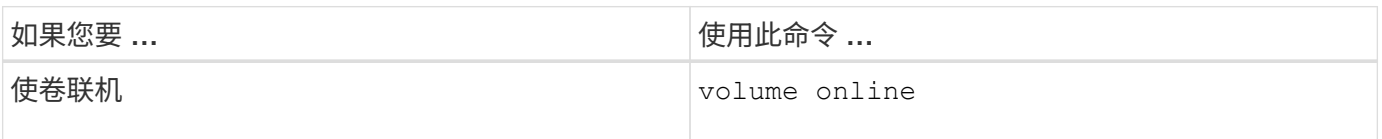

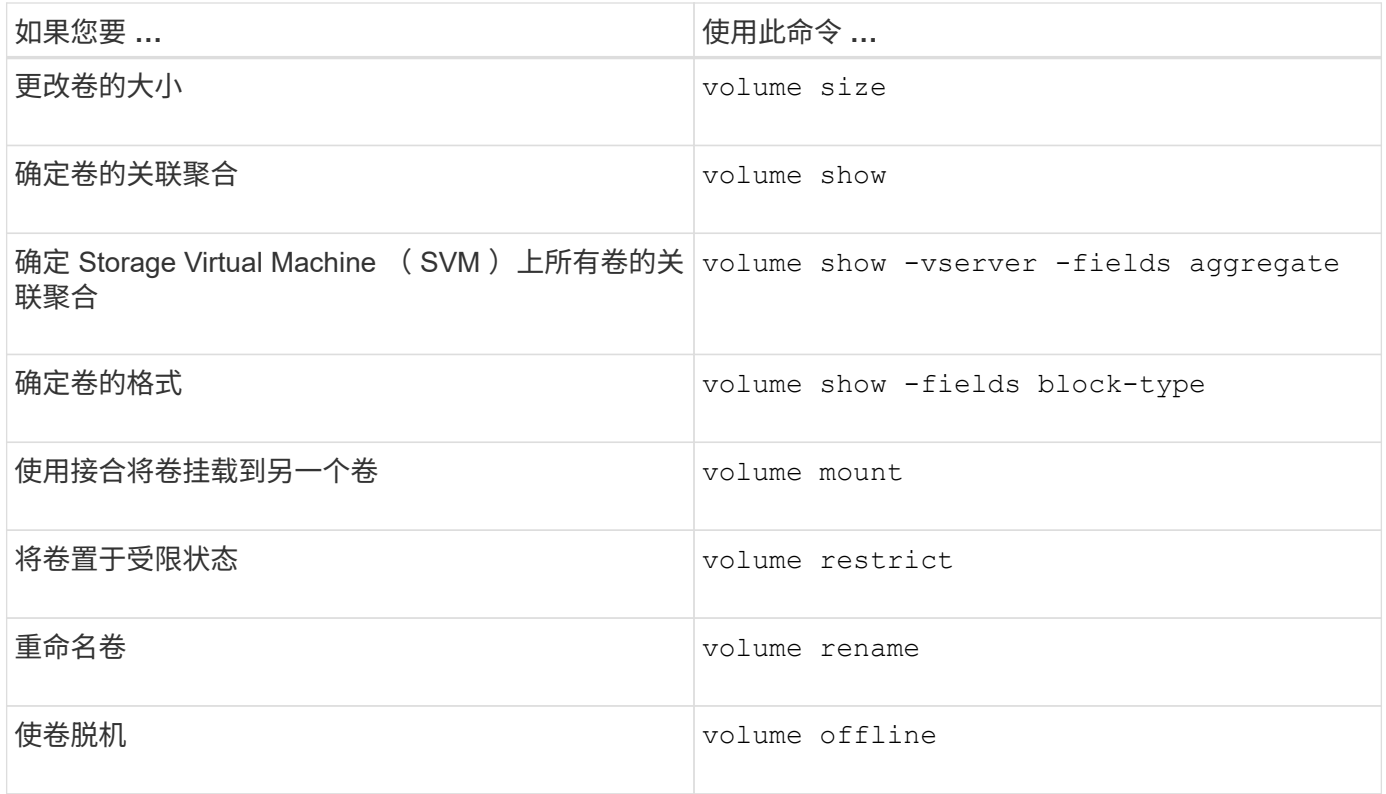

有关详细信息,请参见每个命令的手册页。

## <span id="page-17-0"></span>用于显示空间使用情况信息的命令

您可以使用 storage aggregate 和 volume 用于查看聚合和卷及其Snapshot副本中的 空间使用情况的命令。

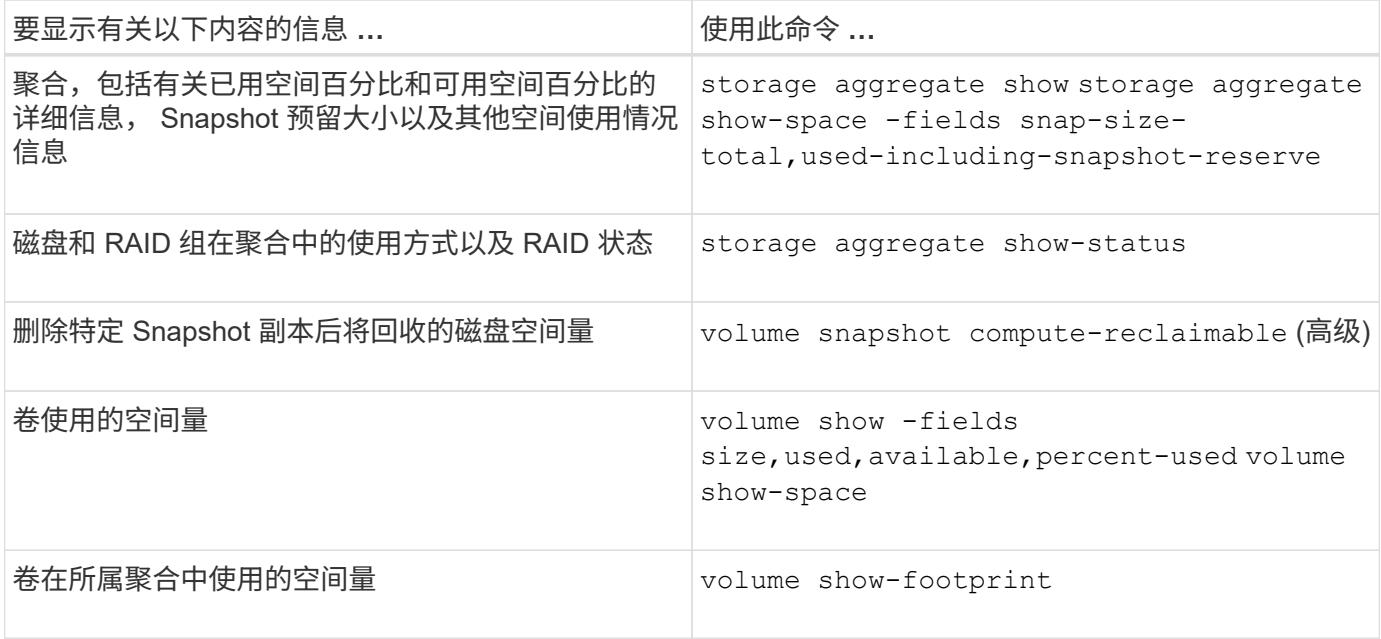

### 版权信息

版权所有 © 2024 NetApp, Inc.。保留所有权利。中国印刷。未经版权所有者事先书面许可,本文档中受版权保 护的任何部分不得以任何形式或通过任何手段(图片、电子或机械方式,包括影印、录音、录像或存储在电子检 索系统中)进行复制。

从受版权保护的 NetApp 资料派生的软件受以下许可和免责声明的约束:

本软件由 NetApp 按"原样"提供,不含任何明示或暗示担保,包括但不限于适销性以及针对特定用途的适用性的 隐含担保,特此声明不承担任何责任。在任何情况下,对于因使用本软件而以任何方式造成的任何直接性、间接 性、偶然性、特殊性、惩罚性或后果性损失(包括但不限于购买替代商品或服务;使用、数据或利润方面的损失 ;或者业务中断),无论原因如何以及基于何种责任理论,无论出于合同、严格责任或侵权行为(包括疏忽或其 他行为),NetApp 均不承担责任,即使已被告知存在上述损失的可能性。

NetApp 保留在不另行通知的情况下随时对本文档所述的任何产品进行更改的权利。除非 NetApp 以书面形式明 确同意,否则 NetApp 不承担因使用本文档所述产品而产生的任何责任或义务。使用或购买本产品不表示获得 NetApp 的任何专利权、商标权或任何其他知识产权许可。

本手册中描述的产品可能受一项或多项美国专利、外国专利或正在申请的专利的保护。

有限权利说明:政府使用、复制或公开本文档受 DFARS 252.227-7013 (2014 年 2 月)和 FAR 52.227-19 (2007 年 12 月)中"技术数据权利 — 非商用"条款第 (b)(3) 条规定的限制条件的约束。

本文档中所含数据与商业产品和/或商业服务(定义见 FAR 2.101)相关,属于 NetApp, Inc. 的专有信息。根据 本协议提供的所有 NetApp 技术数据和计算机软件具有商业性质,并完全由私人出资开发。 美国政府对这些数 据的使用权具有非排他性、全球性、受限且不可撤销的许可,该许可既不可转让,也不可再许可,但仅限在与交 付数据所依据的美国政府合同有关且受合同支持的情况下使用。除本文档规定的情形外,未经 NetApp, Inc. 事先 书面批准,不得使用、披露、复制、修改、操作或显示这些数据。美国政府对国防部的授权仅限于 DFARS 的第 252.227-7015(b)(2014 年 2 月)条款中明确的权利。

商标信息

NetApp、NetApp 标识和 <http://www.netapp.com/TM> 上所列的商标是 NetApp, Inc. 的商标。其他公司和产品名 称可能是其各自所有者的商标。